## 9. Übungsblatt zur Vorlesung Finanzmathematik mit Excel und VBA

1.Aufgabe: Bearbeiten Sie den Teil (h) vom week9.pdf: Erzeugen Sie ein Histogramm der Nikkei 225 Returns von 1965 bis heute.

2.Aufgabe: Laden Sie sich von der Vorlesungshomepage das sheet Loesung9-empty.xlsm herunter. Es befindet sich schon etwas VBA-Code in dem Sheet, öffnen Sie den Visual Basic Editor und machen Sie sich mit den Code-Fragmenten vertraut. In dieser Ubung wollen wir uns davon überzeugen, dass die Verteilung (das heisst, die relativen Häufigkeiten) der normierten DAX-Returns (und nicht nur der DAX-Returns, sondern das gilt für die Returns von den meisten liquide handelbaren Assets wie Aktien, Aktienindizes, Währungswechselkursen oder Rohstoffen wie Öl, Gold und Silber) recht gut durch eine Gauss'sche Normalverteilung approximiert werden kann. Diese empirische Tatsache ist die Grundlage für das **Black-Scholes Modell** in der Finanzmathematik. Gehen Sie etwa folgendermassen vor:

a) Lesen Sie den Parameter q aus Zelle B3 ein (mit dem default value q=1) und berechnen Sie die q-Day Returns durch

$$
\text{ret}(t_i) \quad := \quad \frac{S(t_i) - S(t_{i-q})}{S(t_{i-q})} \tag{1}
$$

Speichern Sie die Werte in dem Array ret. Beachten Sie dabei, dass der Gültigkeitsbereich dieses Arrays Modul-Level ist, da es ausserhalb eines Subs deklariert wurde. Damit Gleichung (1) Sinn macht, muss  $i \geq q$  gelten, setzen Sie etwa ret $(t_i) := 0$ für  $i < q$ .

b) Lesen Sie den Parameter d für die Länge eines laufenden Zeitfensters aus Zelle B2 ein. Codieren Sie dann eine Funktion ohne Rückgabewert CalcdDayMean, also ein Sub mit geeigneten Argumenten, welche den d-Tages Mittelwert der Returns berechnet und diesen d-Tages Mittelwert dann in dem Array mean() speichert. Die Formel für den d-Tages Mittelwert am Tag  $t_i$  ist gegeben durch

mean<sub>d</sub>(t<sub>i</sub>) := 
$$
\frac{1}{d} \sum_{k=0}^{d-1} \text{ret}(t_{i-k})
$$
 (2)

Die Formel (2) macht nur Sinn für  $i \geq d$ . Setzen Sie etwa für  $i < d$  mean $_d(t_i) := 0$  oder benutzen Sie etwa die Definition

mean<sub>d</sub>(t<sub>i</sub>) := 
$$
\frac{1}{i} \sum_{k=0}^{i-1} \text{ret}(t_{i-k})
$$
 falls  $i < d$ . (3)

c) Codieren Sie eine Funktion ohne Rückgabewert CalcdDayStdDev, also ein Sub mit geeigneten Argumenten, welche die d-Tages Standardabweichung der Returns berechnet und diese d-Tages Standardabweichung dann in dem Array stddev() speichert. Als Formel für die d-Tages Standardabweichung am Tag  $t_i$  wählen wir (eigentlich würde man mean<sub>d</sub>(t<sub>i</sub>) anstatt mean<sub>d</sub>(t<sub>i−k</sub>) abziehen; tatsächlich ist es so, dass man sämtliche means auch gleich 0 setzen könnte und im Wesentlichen dieselben Resultate bekommen würde):

$$
stddevd(ti) := \left\{ \frac{1}{d} \sum_{k=0}^{d-1} \left[ ret(t_{i-k}) - meand(t_{i-k}) \right]^2 \right\}^{1/2}
$$
(4)

Die Formel (4) macht nur Sinn für  $i \geq d$ . Setzen Sie etwa für  $i < d$  stddev $_d(t_i) := 0$ oder benutzen Sie etwa die Definition

$$
stddev_d(t_i) := \left\{ \frac{1}{i} \sum_{k=0}^{i-1} \left[ ret(t_{i-k}) - mean_d(t_{i-k}) \right]^2 \right\}^{1/2} \text{ falls } i < d. \tag{5}
$$

d) Berechnen Sie schliesslich die normierten Returns durch die Formel

$$
\text{normret}_d(t_i) \quad := \quad \frac{\text{ret}(t_i) \ - \ \text{mean}_d(t_{i-1})}{\text{stddev}_d(t_{i-1})} \tag{6}
$$

für alle  $i > 2$  (oder  $i > d$ ) und speichern Sie sie in dem bereits Modul-weit deklariertem Array normret. Schreiben Sie die Werte der Arrays mean, stddev und normret auf die im Excelsheet dafür vorgesehenen Spalten.

Jetzt können wir uns die Verteilung der normierten Returns anschauen und mit der Gauss'schen Normalverteilung vergleichen. Das machen wir in der 3. Aufgabe.

3. Aufgabe: Schreiben Sie ein VBA-Makro GenerateHistgrammData, welches die Verteilung der normierten DAX-Returns mit der Gauss'schen Normalverteilung vergleicht. Gehen Sie dazu folgendermassen vor:

- a) Lesen Sie die Parameter  $x_{\text{max}}$  und  $\Delta x$  aus den Zellen B6 und B7 ein und legen Sie das VBA-Array ReDim x(-n to n) an mit den Komponenten  $x(i) = i * \Delta x$  und n so gewählt, dass  $n * \Delta x = x_{\text{max}}$  gilt.
- b) Legen Sie ein VBA-Array nabs() an, in welchem die absoluten Häufigkeiten nabs(i) der normierten Returns, die sich im Intervall  $[x_{i-1}, x_i]$  befinden, angegeben sind. Benutzen Sie dazu die Excel-Funktion Frequency oder im deutschen Excel die Häufigkeit-Funktion. Beachten Sie, dass dies eine Array-wertige Funktion ist.
- c) Berechnen Sie dann die relativen Häufigkeiten der normierten Returns durch die Formel

$$
n_{\rm rel}(i) \quad := \quad \frac{n_{\rm abs}(i)}{n_{\rm data}} \tag{7}
$$

und schreiben Sie die Werte auf das Excelsheet.

d) Legen Sie das Array ReDim xforplot(-n to n+1) mit den Komponenten

$$
x_{\text{for plot}}(i) = i * \Delta x - \Delta x/2 \tag{8}
$$

an und schreiben Sie die Werte auf das Sheet. Wieso wollen wir für den Histogramm-Plot dieses  $x_{\text{for plot}}$  verwenden und nicht einfach das  $x()$  aus Teil (a)?

e) Berechnen Sie schliesslich die Wahrscheinlichkeiten  $p_i$  gegeben durch

$$
p_i = \frac{1}{\sqrt{2\pi}} e^{-\frac{x_{\text{for plot}}(i)^2}{2}} \Delta x \tag{9}
$$

und schreiben Sie sie ebenfalls auf das Sheet, in die Spalte "normal dist". Erzeugen Sie dann das Diagramm "normalized DAX-returns vs. Gaussian", so wie es unten im screenshot zu sehen ist:

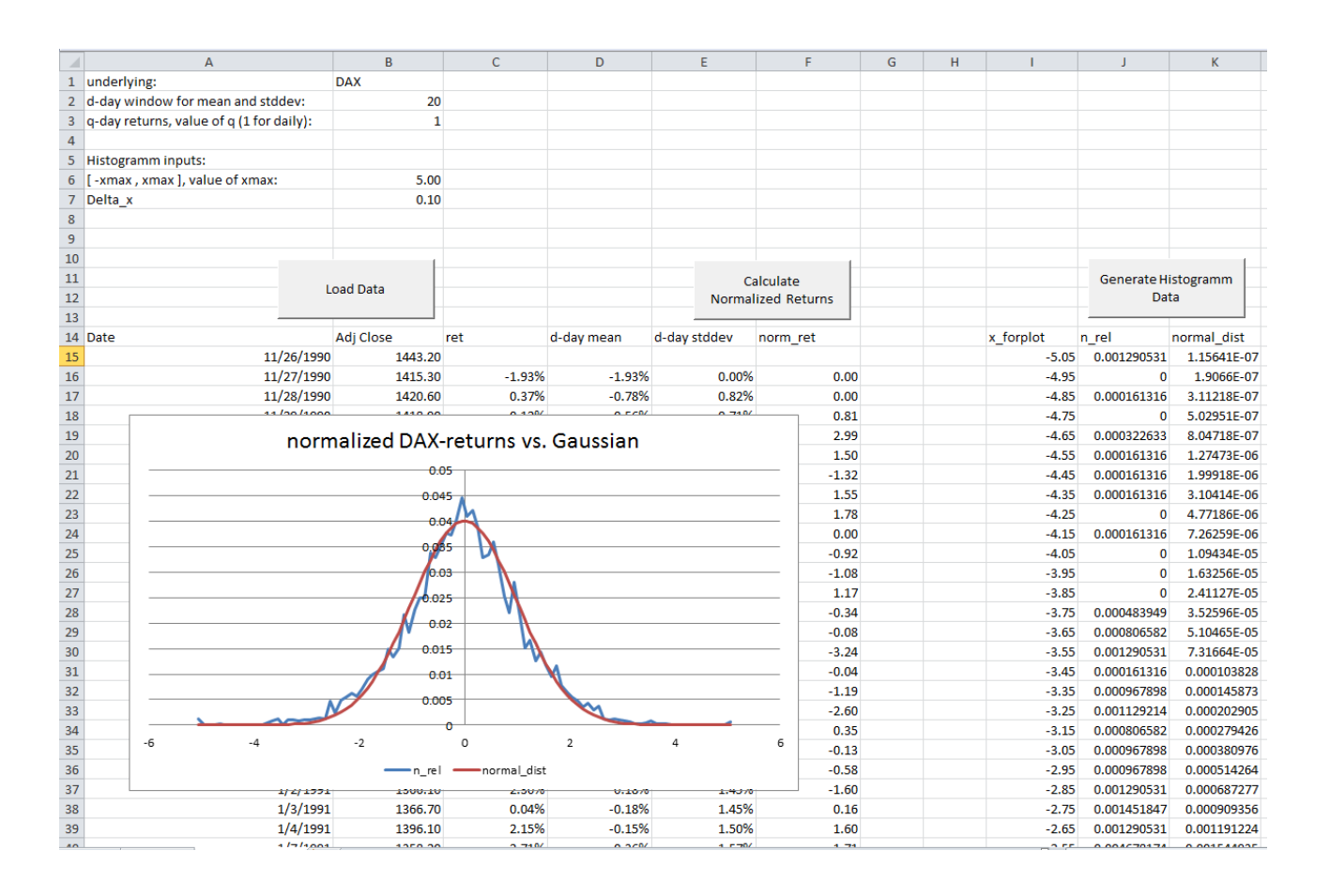